# **(Bastel-)Projekte der letzten Zeit**

# **Audi A4 Avant (B5/8D) BJ. 2000**

#### **Ersatzteile**

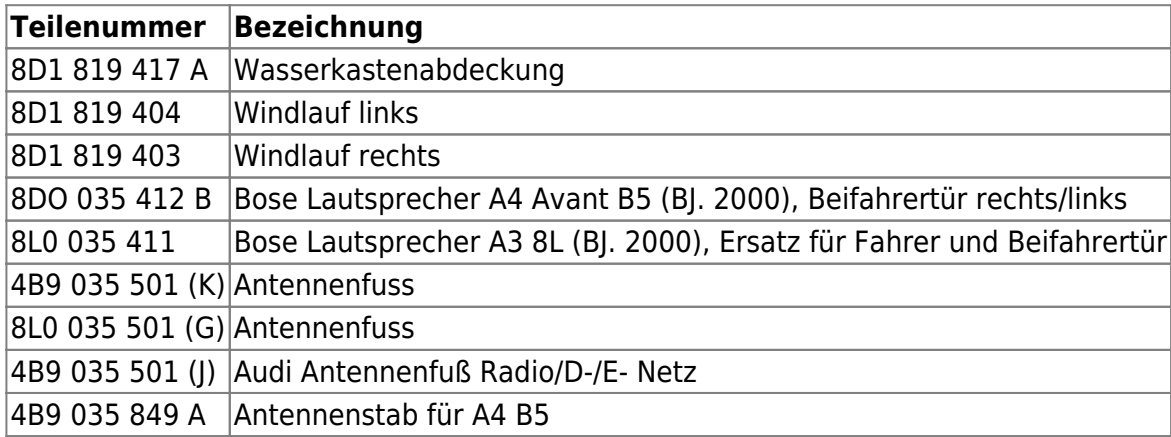

# **Jameica / Hibiscus / JVerein**

#### **MS Windows**

Quellen:

- <https://ss64.com/nt/set.html>
- <https://ss64.com/nt/>
- [https://stackoverflow.com/questions/4340350/how-to-check-if-a-file-exists-from-inside-a-batch-fi](https://stackoverflow.com/questions/4340350/how-to-check-if-a-file-exists-from-inside-a-batch-file) [le](https://stackoverflow.com/questions/4340350/how-to-check-if-a-file-exists-from-inside-a-batch-file)

```
IF EXIST %USERPROFILE%\jameica.properties (echo youhavejameica) ELSE (echo
youdonthavejameica)
```
# **elektronische Adventskranzkerzen-Steuerung**

Hier soll in der nächsten (freien) Zeit die Dokumentation für ein kleines Bastelprojekt zur [elektronischen Steuerung der Beleuchtung des Adventskranzes](http://www.xn--vonthlen-b6a.de/doku.php/wiki/projekte/elektr_adventskranz/uebersicht) auf dem [Rastplatz Weserdeich](https://www.berne.de/verzeichnis/visitenkarte.php?mandat=132004) entstehen.

Aufgrund der aktuell (Sommer 2022) schlechten Verfügbarkeit des Raspberry Pi (egal welches Modell) entsteht ersatzweise eine [Version 2.0](http://www.xn--vonthlen-b6a.de/doku.php/wiki/projekte/elektr_adventskranz_2_0/uebersicht) basierend auf dem ESP8266 oder EPS32.

# **QR-Code für Gäste-WLAN**

Wer kennt das nicht, man hat Gäste zu Besuch und irgendwann kommt die Frage nach dem WLAN-

Schlüssel um mal eben schnell etwas zu googlen, die aktuellen Fußballergebnisse zu verfolgen oder schnell den Wetterbericht zu prüfen. Ok - WLAN-Schlüssel hergekramt (… wo war der doch gleich…, …such, such… ach hier …), abgetippt und dann: keine Verbindung! WLAN-Schlüssel noch mal vergleichen und erneut eingeben. AAAHH!! jetzt, ja - wohl vertippt beim ersten mal.

#### **Das geht auch einfacher. Und zwar mit einem QR-Code und einer passenden App auf dem Smartphone.**

#### **QR-Code erzeugen**

Zur Erzeugung eines passenden [QR-Codes](https://de.wikipedia.org/wiki/QR-Code) leistet das kleine Kommandozeilenprogramm qrencode hervorragende Dienste.

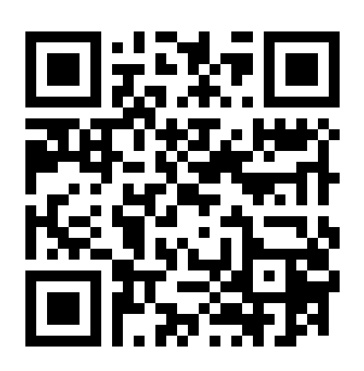

qrencode -o wlankey.png -s 16 "WIFI:S:<WLAN-SSID>;T:WPA;P:<WPA-KEY>;;"

Heraus kommt eine Grafik im PNG-Format mit dem Dateinamen wlankey.png mit den gewünschten Informationen als QR-Code.

Alternativ kann man sich auch passende QR-Codes von Generatoren im Web erzeugen lassen. Hier ein paar Beispiele:

- <http://zxing.appspot.com/generator/>
- <http://goqr.me/de/#t=wifi>
- <http://www.qrcode-generator.de/>

# **nützliche Shell Skripte**

#### **31c3**

Download aller Videos des [31c3](http://events.ccc.de/category/31c3/)

download 31c3 video streams.sh

```
#!/bin/bash
#
MIRRORURL="http://cdn.media.ccc.de/congress/2014/h264-hd/"
URLFILE="videos.url"
INDEXFILE="index.html"
```
echo -n "clean up old files ..." if [ -e \$INDEXFILE ]; then **rm** \$INDEXFILE fi if [ -e \$URLFILE ]; then **rm** \$URLFILE fi echo "done" echo "" echo -n "Downloading new **\"**index.html**\"** ..." **wget** -q \$MIRRORURL echo "done" echo "" echo -n "extracting video urls..." **grep** -i video.png index.html | **cut** -d"**\"**" -f8 >> \$URLFILE echo "done" echo "" echo "searching for new videos and completing partial downloaded videos..." while read line do **wget** -c -N \$MIRRORURL/\$line done <\$URLFILE echo "done!"

Nicht vergessen download 31c3 video streams.sh mit chmod +x

download\_31c3\_video\_streams.sh auch ausführbar zu machen

Die folgenden Zeilen erleichtern das Herunterladen und starten des Skriptes:

```
wget -O download_31c3_video_streams.sh
"http://www.von-thuelen.de/doku.php/projekte?do=export_code&codeblock=0"
chmod +x download_31c3_video_streams.sh
./download_31c3_video_streams.sh
```
# **Embedded Hardware**

#### **CO2-Ampel**

Eine [CO2-Ampel](http://www.xn--vonthlen-b6a.de/doku.php/wiki/projekte/co2-ampel/uebersicht) zur Messung und Anzeige der Kohlendioxid Konzentration in der Raumluft

# **3D-Druck**

#### **CURA**

Gedächtnisstütze für ein paar [CURA](http://www.xn--vonthlen-b6a.de/doku.php/wiki/projekte/cura/uebersicht) Einstellungen.

#### **USB Lautstärkeregler**

Ein [Lautstärkeregler](http://www.xn--vonthlen-b6a.de/doku.php/wiki/projekte/volume-knob/uebersicht) auf Basis eines Bushbutton-Encoders, eines Arduino Pro Micro und eines 3D-

Druckers<sup>2</sup>

# **Hausautomation aka. SmartHome**

#### **FHEM auf Raspberry Pi Model B**

[Erfassung](http://www.xn--vonthlen-b6a.de/doku.php/wiki/projekte/fhem/uebersicht) verschiedener Raumtemperaturen und der jeweiligen Luftfeuchtigkeit mittels Funk Thermo- /Hygrometern, einem Raspberry Pi B und einem selbstgebauten 868 MHz Transceiver sowie dem Gasverbrauch mittels Reedkontakt direkt am Gaszähler.

#### **OpenHAB 2.x auf Raspberry Pi Model B**

[Erfassung](http://www.xn--vonthlen-b6a.de/doku.php/wiki/projekte/openhab2/uebersicht) verschiedener Raumtemperaturen und der jeweiligen Luftfeuchtigkeit mittels Funk Thermo- /Hygrometern, einem Raspberry Pi B und einem selbstgebauten 868 MHz Transceiver sowie dem Gasverbrauch mittels Reedkontakt direkt am Gaszähler.

#### **OpenHAB 3.x auf Raspberry Pi 2B+ oder 4**

[Umzug & Upgrade](http://www.xn--vonthlen-b6a.de/doku.php/wiki/projekte/openhab3/uebersicht) meines "alten" OpenHAB 2.x vom R-Pi 1 auf einen R-Pi 4 (4GB RAM) mit zusätzlicher Erweiterung um mehrerer IKEA VINDRIKTNING Feinstaubsensoren und einen Philips AC4236/10 Luftreiniger.

#### **ioBroker 1.6.x auf Raspberry Pi 3 B+ oder 4 B**

[Neuinstallation](http://www.xn--vonthlen-b6a.de/doku.php/wiki/projekte/iobroker/uebersicht) meiner Hausautomation auf einem Raspberry Pi 3 B+ (1GB RAM) oder 4 B (4GB RAM) mit allen Sensoren und Aktoren (Shelly 1 & 1PM) die bisher im Einsatz waren.

### **Misc.**

#### **Agiles Projektmanagement auf dem Raspberry Pi Model B+**

[Agiles](http://www.xn--vonthlen-b6a.de/doku.php/wiki/projekte/projektmanagement/uebersicht) Projektmanagement als Testinstallation auf einem Raspberry Pi B+.

#### **I2C Port Expander am USB Port**

[I2C Port Expander am USB Port](http://www.xn--vonthlen-b6a.de/doku.php/wiki/projekte/i2c_am_usb_port) - Wie man einen NXP PCA9506 40-bit I2C Port Expander per FTDI (MPSSE) über einen USB Port an einem Linux PC betreibt…

#### **TP-Link MR3020 als FTP-Server**

[HowTo embedded FTP Server](http://www.xn--vonthlen-b6a.de/doku.php/wiki/projekte/tp-link-mr3020_ftp) - Wie man den 3G Router **TP-Link MR3020** zu einem FTP-Server umbaut…

#### **Raspberry Pi und Pi 2**

Mein [HowTo pimp my Raspberry Pi und Pi 2](http://www.xn--vonthlen-b6a.de/doku.php/wiki/projekte/raspberrypi/uebersicht) - Einen **Raspberry Pi** (oder **Pi 2**) als Headles Server betreiben (neu: Nextcloud, OwnCloud, Joomla!) Experiment 1: Ein [Raspberry Pi B \(Rev. 2\) als headless VDR](http://www.xn--vonthlen-b6a.de/doku.php/wiki/projekte/raspberrypi_b_vdr/uebersicht) Experiment 2: Ein [Raspberry Pi B \(Rev. 2\) als USB Geräte-Server](http://www.xn--vonthlen-b6a.de/doku.php/wiki/projekte/raspberrypi_b_usb_server/uebersicht) Experiment 3: Ein [Raspberry Pi B \(Rev. 2\) zur Netzwerkanalyse](http://www.xn--vonthlen-b6a.de/doku.php/wiki/projekte/raspberrypi_b_raspion/uebersicht) Experiment 4: Ein [Raspberry Pi B \(Rev. 2\) als WLAN Access Point mit Zusatzfunktionen](http://www.xn--vonthlen-b6a.de/doku.php/wiki/projekte/raspberrypi_b_raspap/uebersicht) Experiment 5: Ein [Raspberry Pi B \(Rev. 2\) als Zeitraffer Kamera](http://www.xn--vonthlen-b6a.de/doku.php/wiki/projekte/raspberrypi_b_raspcam/uebersicht)

#### **Cubietruck**

Mein [Cubietruck](http://www.xn--vonthlen-b6a.de/doku.php/wiki/projekte/cubietruck/uebersicht) - Einen **Cubietruck aka. Cubieboard 3** als Headles VDR Server betreiben Januar 2017: [Neuauflage](http://www.xn--vonthlen-b6a.de/doku.php/wiki/projekte/cubietruck/cubietruck_armbian) - aber mit [Armbia](https://www.armbian.com/cubietruck/) (Debian für ARM Architektur) als Basis Januar 2017: [Neuauflage #2](http://www.xn--vonthlen-b6a.de/doku.php/wiki/projekte/cubietruck/cubietruck_debian_jessie) - aber mit [Debian Jessie](https://wiki.debian.org/InstallingDebianOn/Allwinner) als Basis September 2019: [Neuauflage #3](http://www.xn--vonthlen-b6a.de/doku.php/wiki/projekte/cubietruck/cubietruck_armbian_buster) - aber mit [ARMbian \(Debian 10.x aka. Buster\)](https://www.armbian.com/cubietruck/) als Basis Juni 2020: [Neuauflage #4](http://www.xn--vonthlen-b6a.de/doku.php/wiki/projekte/cubietruck/cubietruck_debian_buster) - aber mit [Original Debian 10.x aka. Buster](https://wiki.debian.org/InstallingDebianOn/Allwinner) als Basis

#### **AVM Fritz!Box 7362 SL mit OpenWRT**

Eine alte [Fritz!Box 7362 SL](http://www.xn--vonthlen-b6a.de/doku.php/wiki/projekte/fritzbox_openwrt/uebersicht) (aka. 1&1 HomeServer 50.000) mit dem alternativen und quelloffenen Betriebssystem [OpenWRT](https://openwrt.org) betreiben.

#### **Banana Pi M2 Ultra**

Ein [Banan Pi M2 Ultra als headless VDR](http://www.xn--vonthlen-b6a.de/doku.php/wiki/projekte/bananapi_m2u_vdr/uebersicht)

#### **Telekom Speedport W 504V mit OpenWRT**

Einen [Telekom Speedport W 504V](http://www.xn--vonthlen-b6a.de/doku.php/wiki/projekte/speedport_w504v/uebersicht) mittels [OpenWRT](https://www.openwrt.org) zu neuem Leben erwecken

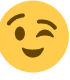

#### **Google Nexus 5**

Mein [Google Nexus 5](http://www.xn--vonthlen-b6a.de/doku.php/wiki/projekte/nexus5/uebersicht) - Custom ROMs (LineageOS aka CyanogenMod) auf dem Google Nexus 5 Google Nexus Geräte unter Ubuntu 12.04 [mounten.](http://www.xn--vonthlen-b6a.de/doku.php/wiki/projekte/google_nexus_x/nexus_x_unter_ubuntu_12_04_mounten)

#### **Samsung Galaxy S3 (i9300 International)**

Ein Custom ROM (z.B. CyanogenMod) auf dem [Samsung Galaxy S3 \(i9300 International\)](http://www.xn--vonthlen-b6a.de/doku.php/wiki/projekte/samsung_galaxy_s3_i9300/uebersicht)

# **Webseiten etc.**

#### **[own/Next]Cloud**

Meine [own/NextCloud](http://www.xn--vonthlen-b6a.de/doku.php/wiki/projekte/strato_owncloud/uebersicht) - [own/Next]Cloud 7 9.x 13.0 auf einem Strato Webspace (PowerWeb Basic)

# **Infodisplay am USB Port - lcdproc**

[Möglichkeit 1](http://www.xn--vonthlen-b6a.de/doku.php/wiki/projekte/dsl_rate_display/uebersicht) - 4×20 Zeichen LC Display zur Anzeige des Online/Offline Zustandes meines DSL-Routers.

# **Infodisplay am USB Port - lcd4linux (eleganter! ;-)**

[Möglichkeit 2](http://www.xn--vonthlen-b6a.de/doku.php/wiki/projekte/dsl_rate_display2/uebersicht) - 4×20 Zeichen LC Display zur Anzeige des Online/Offline Zustandes meines DSL-Routers.

# **Leistungsaufnahme verschiedener Hausgeräte und techn. Spielzeuge -)**

[Übersicht](http://www.xn--vonthlen-b6a.de/doku.php/wiki/projekte/leistungsaufnahme/uebersicht) - Wieviel verbraucht wer?

# **neue Fahrradbeleuchtung**

[Übersicht](http://www.xn--vonthlen-b6a.de/doku.php/wiki/projekte/fahrradbeleuchtung/uebersicht)

# **AVR NET-IO (Pollin) mit ethersex**

[etwas Bastelei mit dem NetIO-Board von \[\[http://www.pollin.de|Pollin](http://www.xn--vonthlen-b6a.de/doku.php/wiki/projekte/avr_net_io/uebersicht)

# **Bleiakkus und USVs**

#### **Quelle(n):**

- [Vom Umgang mit Blei-Akkus](https://www.dl4no.de/thema/vomumgan.htm)
- [Versuch zur teilweisen Aufhebung der Sulfatation bei Blei-Akku-Einzelzellen durch Nachladung](https://www.dbu.de/projekt_20770/01_db_2409.html) [mit kleinem Strom](https://www.dbu.de/projekt_20770/01_db_2409.html)

From: <http://www.xn--vonthlen-b6a.de/>- **Christophs DokuWiki**

Permanent link: **<http://www.xn--vonthlen-b6a.de/doku.php/wiki/projekte/uebersicht>**

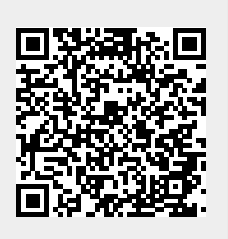

Last update: **2023/11/26 20:39**